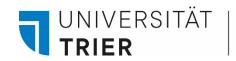

Universitätsbibliothek

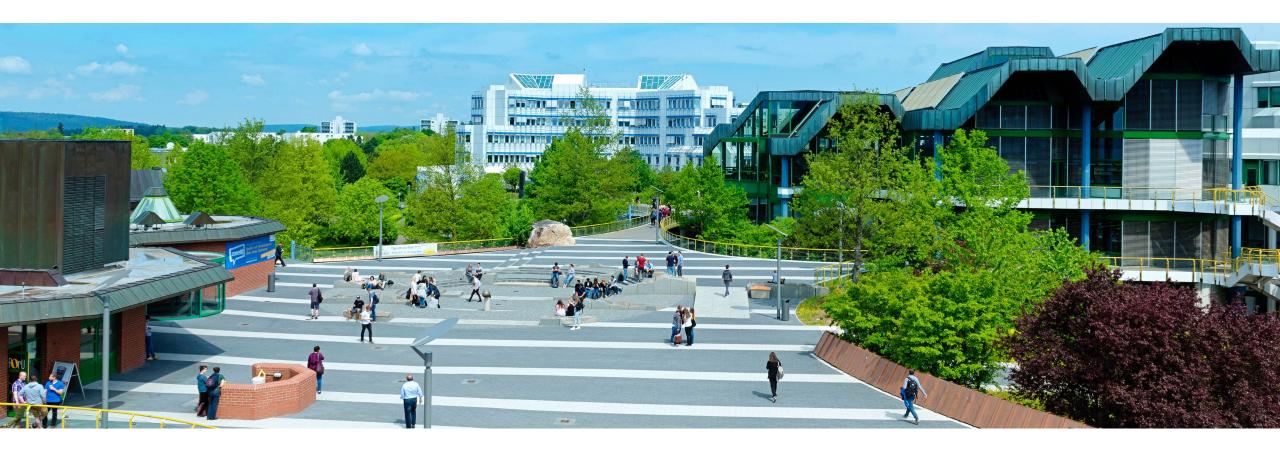

# What's the Database Information System (DBIS)?

Last update: October 2024

## Database Information System (DBIS) / Literature without pay-wall

The Database Information System (DBIS) can be used to access various databases. **Searching in DBIS can be done at any time and from anywhere.** 

Access to the databases depends on the provider of the database. Many databases are **freely** available on the net.

However, many **full texts** in the databases are only freely available via the university's campus network. Guests can access the tutorial: "How do I get a guest card and what can I do with it?" on the UB homepage at "<u>Bibliothek entdecken</u>"

**University members** can access the licensed databases and their contents from home and may need the VPN client, which can be downloaded from the ZIMK homepage (<u>VPN access</u> to the university network). For some databases, only the **ZIMK ID** - which students already have - is sufficient for access from home.

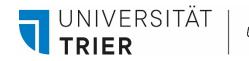

Universitätsbibliothek

#### Where can I find the databases?

→ <u>https://www.uni-trier.de/bibliothek</u> → Select "Datenbanken (DBIS)" in the menu "TOP-LINKS" ...

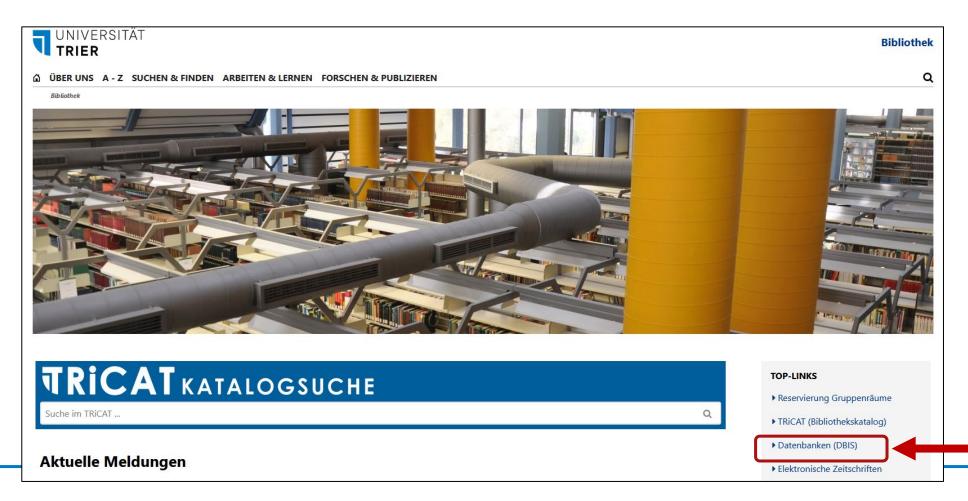

UNIVERSITÄT UNIVERSITÄT

# ... Or go directly via the TRiCAT

| TRICAT Universität<br>Trier | HOMEPAGE NEUE INDEXSUCHE FERM                                                                                                    | NLEIHE HILFE DBIS                                                                                                    |
|-----------------------------|----------------------------------------------------------------------------------------------------|----------------------------------------------------------------------------------------------------|
|                             | Alles durchsuchen                                                                                                    | Katalog 👻 🔎                                                                                                    |
|                             | L<br>Aktuelle Informationen zum Serviceangebot der<br>Universitätsbibliothek<br>Unsere aktuellen Öffnungszeiten, Schließungstage sowie<br>Informationen zu unseren Serviceangeboten finden Sie unter<br>Aktuelles auf unserer Homepage.<br>Der Bestand der Bibliothek des IRDT ist durch Baumaßnahmen<br>nur nach vorheriger Reservierung über  irdt@uni-trier.de<br>einsehbar. | <ul> <li>i</li> <li>auskunft@uni-trier.de</li> <li>+49 651 201 2420</li> <li>Chat</li> <li>Chat</li> <li>Standorte und Öffnungszeiten</li> </ul> Beratung? Für eine ausführlichere Beratung vereinbaren Sie einen Termin mit einer Mitarbeiterin bzw. einem Mitarbeiter der S Auskunft oder mit Ihrer zuständigen ● Fachreferentin bzw. Ihrem zuständigen ● Fachreferenten. |

UNIVERSITÄT TRIER

## Orientation

DBIS Database Information System

On the DBIS homepage, you will find databases organized either by subject or collection.

Search Subjects Collections

# Find the right database for your research.

DE

| <b>Q</b> Search for thousands of databases                  | Search          |
|-------------------------------------------------------------|-----------------|
| Access provided by UNIVERSITÄT Universitätsbibliothek Trier | Advanced search |

| DBIS Database<br>Information System | Search       | Subjects     | Collections    | DE |
|-------------------------------------|--------------|--------------|----------------|----|
|                                     |              |              |                |    |
| Databases by su                     | ubject       | :            |                |    |
| Subject                             |              |              |                |    |
| Agriculture and Forestry, Horticu   | lture, Nutri | tional and D | omestic Scienc | e  |
| Altertumswissenschaften             |              |              |                |    |
| Anthropology                        |              |              |                |    |

Archeology

Architecture, Civil Engineering

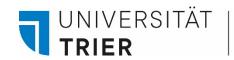

# Orientation

By clicking on the individual subject you will get a list of the available databases.

The "Top databases" filter will display the most relevant databases for the subject.

#### Agriculture and Forestry, Horticulture, Nutritional and Domestic Science

|                                          |                                                                                                    |                        |                                                                 | Search |  |
|------------------------------------------|----------------------------------------------------------------------------------------------------|------------------------|-----------------------------------------------------------------|--------|--|
| se the simple query syntax ('+' = AND, ' | = OR, "Phrase", etc.) to broaden o                                                                              | or narrow the search.  |                                                                 |        |  |
| Availability                             | 207 results So<br>found b                                                                                       | Alphabetical           | ~                                                               | 1 2 9  |  |
| Freely available                         |                                                                                                    |                        |                                                                 |        |  |
| Contraction Contracting                  | ○●○ A-Z of Food and Drink, An → Go to database                                                                  |                        |                                                                 |        |  |
| ] O Unavailable at my<br>Institution     |                                                                                                    |                        | n Ayto. Über 1.300 Artikel<br>en Lebensmitteln (von Absinth bis |        |  |
| Top databases                            | Zabaglione). Das Nachschlagewerk vermittelt grundlegende Kentnisse über<br>Ursprung, Bedeutung und Entwicklung. |                        |                                                                 |        |  |
| Top databases                            | More information                                                                                                |                        |                                                                 |        |  |
| Keywords (407)                           | Matches in<br>subjects.title.en.keyword                                                                         | d: Agriculture and For | estry, Horticulture, Nutritional and                            |        |  |
|                                          | Domestic Science                                                                                                |                        |                                                                 |        |  |

## Orientation

UNIVERSITÄT **TRIER** 

> The menu item "Collections" contains databases from various providers and publishers.

Here you will find the links to an overview of various e-journal and e-book portals with available full texts.

| COBIS Database Search             | Subjects Collections | Access provided by |
|-----------------------------------|----------------------|--------------------|
|                                   |                      |                    |
| Collections                       |                      |                    |
| Collection name                   |                      | Entries            |
| Altertumswissenschaften           |                      | 147                |
| Datenbanken mit Shibboleth-Zugang |                      | 41                 |
| E-Book Portale                    |                      | 79                 |
| E-Journals / Portale              |                      | 28                 |
| Forschungsdaten                   |                      | 23                 |
| Germanistik freie E-Ressourcen    |                      | 2                  |
| Lexika, Sachwörterbücher          |                      | 30                 |
| Nationallizenzen                  |                      | 265                |
| Open Access Portale               |                      | 22                 |

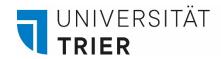

# Access and availability

Accessibility options to the databases are colour coded (resembling traffic lights).

Green means free access. Yellow means that the database can only be accessed via the university network. However, in most cases, complete access is also possible via VPN. If you click on the title of the database, you will find more information on access in the detailed display.

| Altertumswissenschaften                                                                                           |                                                                                                    |                    |        |  |
|----------------------------------------------------------------------------------------------------|----------------------------------------------------------------------------------------------------|--------------------|--------|--|
| Use the simple query syntax ('+' = AND, ' '                                                                       | = OR, ""Phrase"', etc.) to broaden or nam                                                                                                    | ow the search.     |        |  |
| Availability                                                                                                    | 147 results Sort<br>found by                                                                                                    | Alphabetical       | ♥      |  |
| <ul> <li>Freely available</li> <li>Licensed at my institution</li> <li>O Unavailable at my institution</li> </ul> | <ul> <li>AATA Online : Abstracts of International<br/>Conservation Literature</li> <li>Über 140.000 bibliographische Zitate und Abstracts zu den Themen Restaurierung<br/>und Konservierung von Kulturgut. Die Datenbank enthält alle 36 Bände der<br/>gedruckten Ausgabe seit 1955 und zusätzlich Titel des Fogg Art Museum und der<br/>Freer Gallery of Art zwischen 1932 und 1955.</li> <li>More information</li> </ul> |                    |        |  |
| Top databases                                                                                                    |                                                                                                    |                    |        |  |
| Top databases                                                                                                    |                                                                                                    |                    |        |  |
| ▲ Keywords (291)                                                                                                  | Matches in                                                                                                    |                    |        |  |
| Search                                                                                                    | collections.title.en.keyword:                                                                                                    | Altertumswissensch | haften |  |

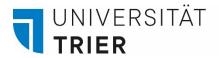

## Access

Some of the databases are accessible via "*Shibboleth*", e.g. the "Cambridge Core" database.

"Shibboleth" means that you only need your own ZIMK-ID for access, regardless of the location of the device used. In this case, you do not need a VPN

|                                                 | ridge Core                                                                                                    |                      |
|-------------------------------------------------|----------------------------------------------------------------------------------------------------|----------------------|
| Cambridge University I<br>Bücher (E-Books) Buch | Press bietet auf Cambridge Core unter einer Oberfläche und zu allen Fachgebieten Zugriff auf: Elektror<br>reihen, z. B.                                            | nische Zeitschriften |
| Mehr zeigen 🗸                                   |                                                                                                    |                      |
| Lokale Lizenz (Lokale l                         | .izenz)                                                                                                    |                      |
| Formaltyp Online                                |                                                                                                    |                      |
| Campus oder Shibb                               | oleth                                                                                                    | Infos zum Zugang     |
| Zugangsart<br>Zugangslink                       | Zugang mit Authentifizierungsmechanismen                                                                                                    |                      |
| Beschreibung                                    | Shibboleth.<br>Zugang von außerhalb via Shibboleth:<br>(für Universitätsangehörige)(Login mit ZIMK-Kennung)<br>https://www.cambridge.org/core/login?ref=%2Fcore%2F |                      |
| Nutzung                                         | im Netz der Universität Trier und über Shibboleth                                                                                                    |                      |

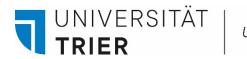

Universitätsbibliothek

## Using the databases

Some databases can be accessed from outside the campus via **VPN**. It is important to use the lower arrows for the forward and backward commands in the session. If the online connection (session) is interrupted, you have to wait a while until you can call up the database again.

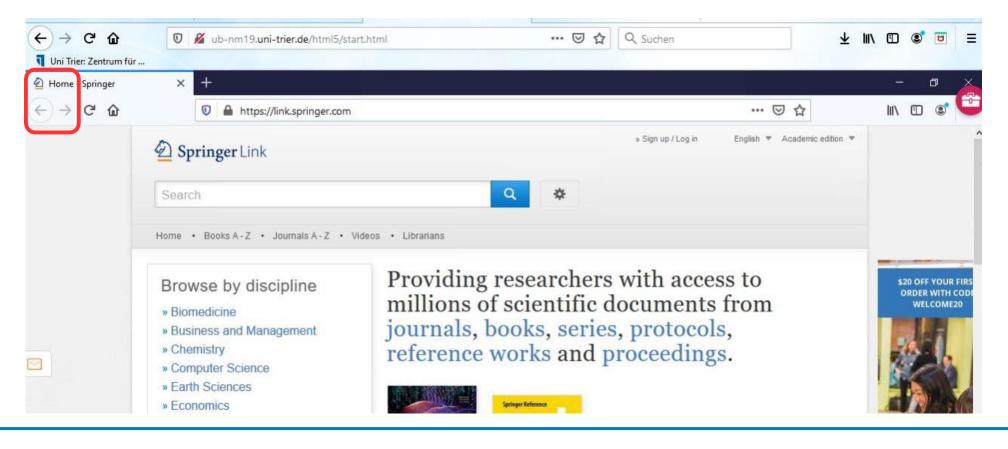

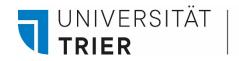

### Using the databases

When you find a title in a database, you **OOD** MLA Directory of Periodicals often either get to the full text or a green "UB Trier" button appears. → Zur Datenbank Verzeichnis der regelmäßig für die MLA International Bibliography ausgewerteten Zeitschrifter EBSCOhost Suchen: MLA Directory of Periodicals Datenbanken wählen Lokale Lizenz (Lokale Lizenz) shakespeare Wählen Sie ein Feld aus (optional) -Suchen Formaltyp Online **Campus oder Shibboleth** AND -Wählen Sie ein Feld aus (optional) -Alert erstellen Zugangsart Zugang mit Authe Löschen ? AND -Wählen Sie ein Feld aus (optional) -Zugangslink http://search.ebsc (+)Shibboleth Beschreibung Einfache Suche Erweiterte Suche Suchverlauf 0 ÷ 6. Shakespeare Quarterly Oxford University Press Type: Journal Electronic ISSN: 1538-3555 ISSN: 0037-3222 Themen: Shakespeare, William (1564-1616); English Renaissance; Drama; Bibliographies; 1500-1599; English literature Wissenschaf tl. Zeitschrift 🛛 🛛 🌀 Trier

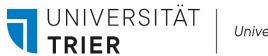

#### Using the databases

If you click on the button, an overview of the title and its source appears and you can search for the title - or its source, in the case of an essay - directly in the Trier University Library catalogue.

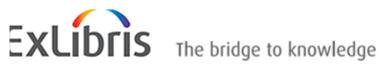

#### ExLibris SFX

**Titel:** Exit pursued by Horace: bears, Shakespeare, and the classical tradition **Quelle:** Classical Receptions Journal [1759-5134] Kachuck, Aaron J.:2021 Bd.:13 iss:1 S.:86 -106

- Volltext verfügbar über Oxford Journals 2017 Current Collection with OpenAccess
- Open Access version of full text found via Unpaywall
- Bestellung über Online-Fernleihe

Hinweis:Nur möglich, wenn nicht im Bestand der UB Trier nachgewiesen! Bitte bei Zeitschriftenaufsätzen vorher immer Anschlussrecherche mit dem Zeitschriftentitel in der Elektronischen Zeitschriftenbibliothek (EZB) durchführen.

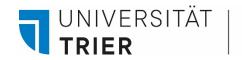

#### What do I do if a title I am looking for is not available in the library?

You could place an interlibrary loan order. Ordering from another library is easy to do. For students the cost is €1.50 per order. More information here:

Bibliothek > A - Z > F > Fernleihe

Or you can make an acquisition request. Then the item will be purchased. There are no costs for the person who placed the order.

However, it takes a few weeks until the desired item is available. Not every acquisition suggestion will be purchased ; this is decided by the responsible subject librarian.

<u>Bibliothek > A - Z > A > Anschaffungsvorschläge</u>

#### Where can I find help?

If you have any more questions contact our **information department** :

- By phone: 0651/ 201-2420
- Via E-Mail: auskunft@uni-trier.de
  - Chat with us in "LiveSupport Online" on the library's homepage:

https://www.uni-trier.de/index.php?id=678

Or come to us in person at the information desk

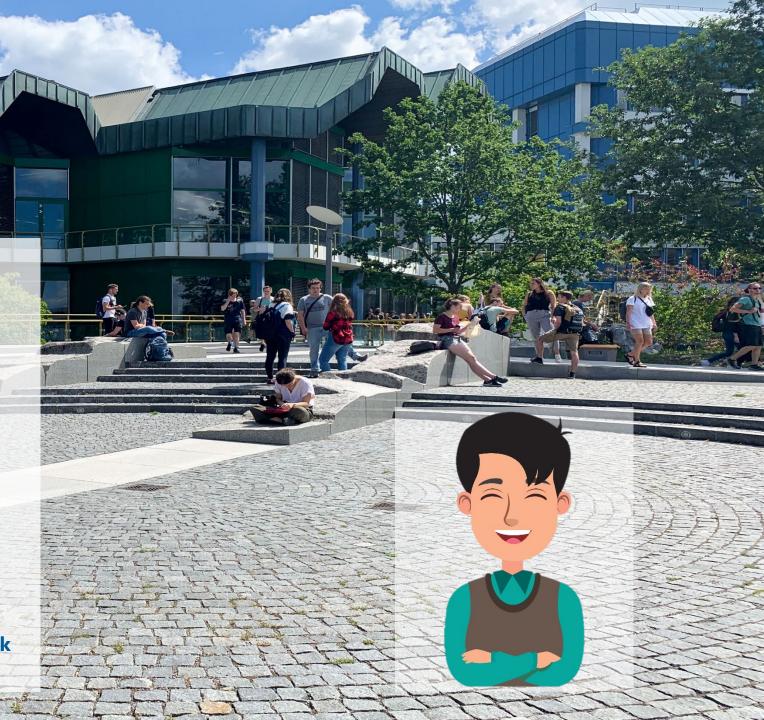